# **Содержание**

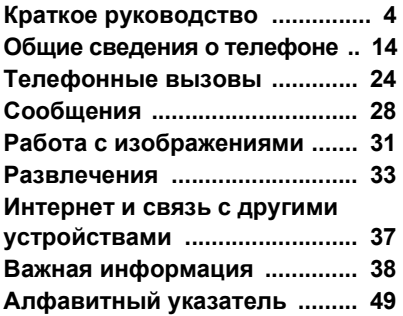

# **Дополнительная информация**

Дополнительную информацию о телефоне см. по адресу *[www.sonyericsson.com/support](http://www.sonyericsson.com/support)* в разделе *Дополнительная информация*.

#### *[www.sonyericsson.com/support](http://www.sonyericsson.com/support)*

На страницах Службы технической поддержки Sony Ericsson в сети Интернет вы найдете рекомендации по наиболее эффективному использованию телефона, документацию пользователя, указания по устранению неполадок, советы и подсказки, программное обеспечение, а также указания по настройке параметров для подключения к сети Интернет/WAP и передачи сообщений.

# **Sony Ericsson W800i**

# **Sony Ericsson**

GSM 900/1800/1900

Первая редакция (май 2005 г.) Данное руководство опубликовано компанией Sony Ericsson Mobile Communications AB без каких-либо обязательств. Компания Sony Ericsson Mobile Communications AB оставляет за собой право без дополнительного уведомления вносить в данное руководство изменения, связанные с совершенствованием оборудования и программного обеспечения, а также при обнаружении неточностей и опечаток. Все эти изменения будут внесены в новую редакцию руководства.

С сохранением всех прав.

© Sony Ericsson Mobile Communications AB, 2005 г.

Номер публикации: RU/LZT 108 7880 R1A Внимание!

Некоторые из услуг, рассматриваемых в данном руководстве, предоставляются не всеми сетями. *Это также относится и к международному номеру вызова службы экстренной помощи системы GSM (112)*.

Дополнительную информацию об использовании конкретных услуг можно получить у поставщика услуг или оператора сотовой сети.

Перед началом работы с мобильным телефоном прочитайте указания, приведенные в разделах *Рекомендации по эффективной и безопасной эксплуатации* и *Ограниченная гарантия*.

Данный мобильный телефон позволяет загружать, хранить и пересылать дополнительное содержимое, например, мелодии сигнала вызова. Использование такого содержимого может быть ограничено или запрещено в силу законных прав третьих сторон, включая (но не ограничиваясь этим) ограничения, налагаемые действующим законодательством по защите авторских прав. Ответственность за использование дополнительного содержимого, загружаемого в телефон, а также пересылаемого из телефона, целиком возлагается на владельца телефона (но не на компанию Sony Ericsson). Перед использованием какого-либо дополнительного содержимого необходимо убедиться в наличии надлежащих лицензий либо иных разрешений. Компания Sony Ericsson не гарантирует точности, целостности или качества никакого дополнительного содержимого и другого содержимого сторонних изготовителей. Компания Sony Ericsson ни при каких обстоятельствах не несет никакой ответственности за неправильное использование дополнительного содержимого и другого содержимого сторонних изготовителей.

Наименование и логотип Bluetooth принадлежат корпорации Bluetooth SIG и используются корпорацией Sony Ericsson в соответствии с лицензионным соглашением.

QuickShare<sup>™</sup>, PlayNow<sup>™</sup>, PhotoDJ™, MusicDJ™. PhotoDJ™ и VideoDJ™ являются торговыми марками или зарегистрированными торговыми марками корпорации Sony Ericsson Mobile Communications AB.

Memory Stick™ и Memory Stick Duo<sup>™</sup> являются торговыми марками или зарегистрированными торговыми марками корпорации Sony.

Walkman™ является зарегистрированной торговой маркой корпорации Sony. Логотип и символ Walkman™ являются зарегистрированными торговыми марками корпорации Sony.

Microsoft, Windows и PowerPoint являются зарегистрированными торговыми марками или торговыми марками корпорации Microsoft в США и других странах.

Mac OS является торговой маркой корпорации Apple Computer, зарегистрированной США и других странах.

Adobe и Photoshop являются торговыми марками или зарегистрированными торговыми марками корпорации Adobe Systems в США и/или других странах.

Метод ввода текста Т9™ является торговой маркой или зарегистрированной торговой маркой компании Tegic Communications.

Метод ввода текста Т9 защищен следующими патентами: патенты США №№ 5818437, 5953541, 5187480, 5945928 и 6011554; патент Канады № 1331057; патент Великобритании

№ 2238414B; стандартный патент Гонконга № HK0940329; патент республики Сингапур № 51383; патент Евросоюза № 0 842 463 (96927260.8) DE/DK, FI, FR, IT, NL, PT, ES, SE, GB; на прочие патенты поданы заявки в различных странах мира.

Java и все торговые марки и логотипы, содержащие слово Java, являются торговыми марками или зарегистрированными торговыми марками корпорации Sun Microsystems в США и других странах.

Лицензионное соглашение конечного пользователя на продукт Sun™ Java™ .I2ME™

- 1 Ограничения. Программное обеспечение является конфиденциальной и охраняемой законом об авторском праве информацией корпорации Sun, поэтому право собственности на все копии программного обеспечения принадлежит корпорации Sun и/или держателям ее лицензий. Пользователь не имеет права модифицировать, декомпилировать, дизассемблировать, расшифровывать, извлекать содержимое или иным образом вскрывать программный код Программного обеспечения. Запрещается сдавать в аренду, передавать другим лицам и выдавать сублицензии на Программное обеспечение как целиком, так и частично.
- 2 Ограничение экспорта. Программное обеспечение, включая технические данные, подпадает под действие экспортного законодательства США, включая Закон комиссии по экспорту США и связанные с ним нормативные

документы, а также под действие импортноэкспортных законодательных актов в других странах. Пользователь обязуется строго соблюдать все такие законодательные акты и подтверждает, что он несет ответственность за получение лицензий на экспорт, реэкспорт и импорт Программного обеспечения. Запрещается загрузка или иные способы экспорта и реэкспорта (i) в Кубу, Ирак, Иран, Северную Корею, Ливию, Судан, Сирию, всем гражданам и резидентам этих стран (список стран может периодически пересматриваться), а также в любые страны, в отношении которых имеются ограничения на экспорт из США; (ii) всем субъектам, включенным в Черные списки Министерства финансов США и Министерства торговли США.

3 Ограниченные права.

Использование, копирование и раскрытие правительственными организациями США подпадает под ограничения, изложенные в статьях "Права в области технической информации и программного обеспечения" в документах DFARS 252.227-7013(c) (1) (ii) и FAR 52.227-19(c) (2) (в зависимости от того, что применимо).

Часть Программного обеспечения в данном изделии защищена авторским правом © Корпорация SyncML initiative, 1999-2002 гг. С сохранением всех прав.

Другие упомянутые здесь изделия и названия компаний могут быть торговыми марками соответствующих владельцев.

Любые права, не переданные явно настоящим документом, сохраняются.

# <span id="page-3-0"></span>**Краткое руководство**

## <span id="page-3-1"></span>**Установка аккумулятора и SIM-карты**

1 Снимите панель аккумуляторного отсека.

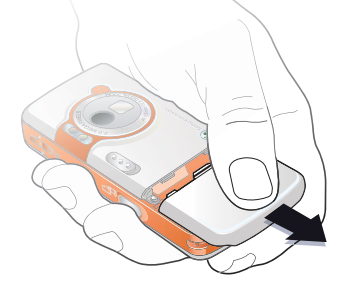

2 Вставьте SIM-карту в держатель.

**This is the Internet version** 

3 Вставьте аккумулятор в телефон (этикеткой вверх, контакты аккумулятора обращены к контактам в телефоне).

4 Сдвиньте панель аккумуляторного отсека на место.

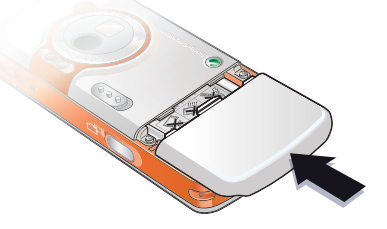

5 Подсоедините зарядное устройство к телефону. 6 Индикатор зарядки может появиться на дисплее по истечении определенного времени (до 30 мин) после начала зарядки аккумулятора.

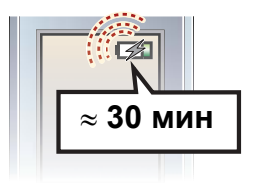

7 Зарядите аккумулятор (для полной зарядки аккумулятора требуется примерно 2,5 часа).

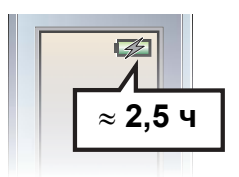

8 Отсоедините зарядное устройство.

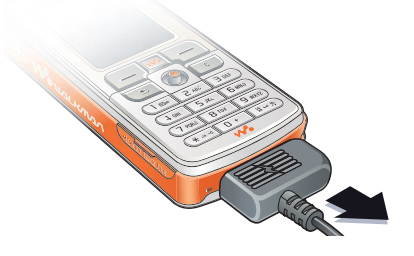

## *Для включения телефона*

- 1 Нажмите и удерживайте нажатой клавишу . При первом включении телефона возможна некоторая задержка.
- 2 Выберите режим работы телефона: включены все функции или только

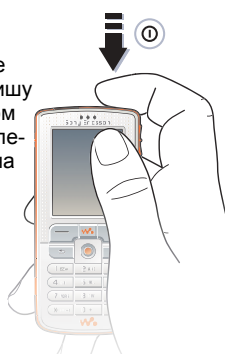

- проигрыватель WALKMAN<sup>™</sup>.
- 3 Введите код PIN SIM-карты, если требуется.
- 4 При первом включении выберите язык для отображения меню телефона.

} **Да**, если вы хотите воспользоваться мастером настройки, и следуйте инструкциям, которые выводятся на дисплей, для завершения настройки.

### <span id="page-4-0"></span>**Меню запуска**

Если меню запуска активно, при запуске телефона можно заблокировать телефонные функции и затем использовать телефон только в качестве музыкального проигрывателя. В этом режиме все

передатчики телефона выключены, чтобы не создавать помех чувствительному оборудованию, например, в самолете или в больнице. Посылка и прием вызовов, передача сообщений и т.д. невозможны. Работает только проигрыватель WALKMAN.

## *Для отключения меню запуска*

- 1 } **Параметры** } вкладка **Общие** } **Меню запуска**.
- 2 Выберите **Не отображать**. В режиме "Только проигрыватель" (**Проигрыват.**) телефон может подавать сигналы напоминания о событиях и заданиях, а также сигнал будильника.

# **Установка Memory Stick Duoô**

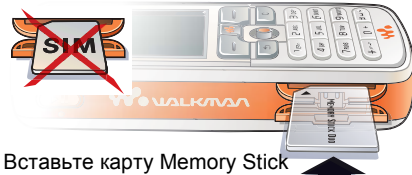

Duo в гнездо (см. рисунок).

Карта Memory Stick Duo позволяет увеличить объем памяти телефона для сохранения, например, музыкальных файлов, сигналов вызова, видеоклипов и изображений.

# **Обозначения**

В данном руководстве используются следующие обозначения:

#### Примечание Ò.

- Услуга или функция зависит от  $|\widetilde{\mathbb{P}}\@ifnextchar{^}{\!\:}{}\@ifnextchar{^}{\!\:}{}\@ifnextchar{$ сотовой сети или от абонентской подписки. Дополнительную информацию можно получить у оператора сотовой сети.
- См. также стр.
- Использование клавиш выбора и джойстика для перемещения и выбора % *18 [Функции](#page-17-0) клавиш*.

<span id="page-5-1"></span>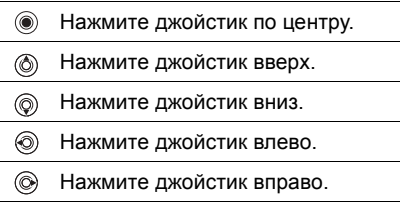

# <span id="page-5-0"></span>**Дополнительная информация**

#### *Для вывода на экран телефона дополнительных инструкций*

- } **Параметры** } вкладка **Общие**
- } **Советы** и **Мастер настройки**.

# <span id="page-6-4"></span>**Клавиша ìВоспроизведение/ паузаî**

Нажмите (► п) для воспроизведения или приостановки воспроизведения музыки. Выберите функцию этой

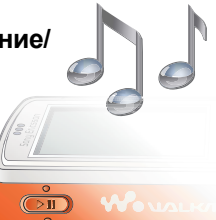

клавиши: проигрыватель WALKMAN™ или FM-радиоприемник либо открытое последним приложение.

# *Для изменения функции клавиши*

} **Параметры** } вкладка **Общие** } **Кл. ìВоспр./паузаî**.

# **Посылка вызовов**

#### *Для посылки вызова*

- 1 Введите телефонный номер (включая код доступа к международной связи и код зоны, если требуется) } **Вызвать** для посылки вызова.
- 2 } **Отбой** для завершения вызова.

### *Для приема вызова*

При поступлении входящего вызова } **Ответ**.

# <span id="page-6-5"></span><span id="page-6-1"></span>Проигрыватель WALKMAN<sup>™</sup>

Проигрыватель WALKMAN™ выполняет функции музыкального проигрывателя и видеопроигрывателя.

#### <span id="page-6-2"></span><span id="page-6-0"></span>**Установка, загрузка и воспроизведение музыки**

Для работы с телефоном предназначено компьютерное приложение Disc2Phone, которое находится на компакт-диске из комплекта телефона. Приложение Disc2Phone позволяет загружать музыкальные файлы с компакт-дисков или из компьютера на карту Memory Stick Duo в телефоне. При этом музыкальные файлы автоматически передаются в порядке "исполнитель-альбом-название" Ниже приведены инструкции по использованию проигрывателя WAI KMAN

<span id="page-6-3"></span>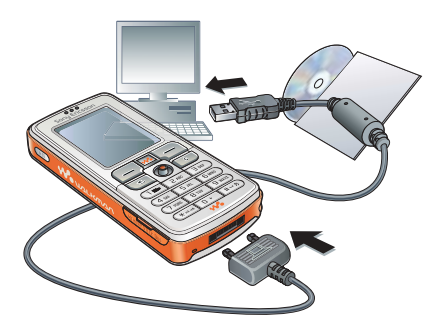

## <span id="page-7-2"></span>*Для установки драйверов USB*

- 1 Включите компьютер и вставьте в дисковод компьютера компактдиск из комплекта телефона. Если откроется окно программы установки PC Suite, закройте его $$ эта программа на данном этапе не требуется.
- 2 Включите телефон и подсоедините кабель USB к порту USB компьютера и к телефону. На экране компьютера откроется окно мастера установки нового оборудования.
- <span id="page-7-0"></span>3 **Компьютер:** выберите *Автоматическая установка* и нажмите кнопку *Далее*.
- <span id="page-7-1"></span>4 Мастер должен автоматически найти требуемые драйверы USB. Нажмите кнопку *Готово*.
- 5 Повторяйте шаги [3](#page-7-0) и [4](#page-7-1) до тех пор, пока не будут установлены пять драйверов.
- *При каждом подключении телефона с помощью кабеля USB на экране компьютера открывается диалоговое окно с запросом на выбор операции, которую требуется выполнить с файлами на съемном диске (т.е. на карте Memory Stick Duo в телефоне). Для продолжения подготовки приложения Disc2Phone к работе выберите ìНе выполнять никаких действийî.*

#### <span id="page-7-4"></span><span id="page-7-3"></span>*Для установки приложения Disc2Phone*

- Включите компьютер и вставьте в дисковод компьютера компактдиск из комплекта телефона. Компакт-диск запустится автоматически, и на экране откроется окно программы установки.
- 2 **Компьютер:** выберите язык и нажмите кнопку *OK*.
- 3 **Компьютер:** выберите *Установить Disc2Phone* и следуйте инструкциям, которые отображаются на экране. По завершении установки на рабочем столе компьютера появится значок Disc2Phone.

## *Для передачи музыкальных файлов*

- <span id="page-7-5"></span>1 Телефон должен быть включен и подсоединен к компьютеру с помощью кабеля USB.
- 2 **Компьютер:** Для того, чтобы открыть приложение Disc2Phone, дважды щелкните мышью значок Disc2Phone на рабочем столе компьютера.
- 3 **Компьютер:** инструкции по передаче музыкальных файлов см. в справочной системе приложения Disc2Phone. Щелкните мышью значок ? в правом верхнем углу окна Disc2Phone.

#### **Управление проигрывателем**

- *Во избежание повреждения карты Memory Stick не отсоединяйте кабель USB от телефона и компьютера во время передачи данных.*
- 4 **Компьютер:** если при считывании компакт-диска компьютер подключен к сети Интернет, с помощью приложения Disc2Phone можно получить информацию о компакт-диске (исполнитель, названия композиций и т.д.). Перед началом работы необходимо выполнить процедуру регистрации.
- *Просмотр загруженных файлов в телефоне невозможен до тех пор, пока кабель USB не будет отсоединен от телефона.*

#### *Для воспроизведения музыки и видео*

- 1 } **WALKMAN**. Откроется экран просмотра файлов проигрывателя WAI KMAN.
- 2 Поиск файлов возможен по имени исполнителя, по названию композиции, а также в списках воспроизведения. Возможен также поиск видеоклипов. Нажмите , чтобы открыть список, для возврата в список.
- 3 Выделите название } **Воспр.**

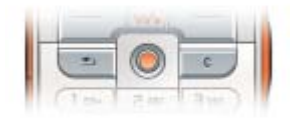

### **WALKMAN**

- $(\triangleright$   $\blacksquare)$  приостановка воспроизведения. Для продолжения воспроизведения нажмите клавишу еще раз.
- $\circledcirc$  переход к следующей музыкальной дорожке или видеоклипу.
- $\circledS$  переход к предыдущей музыкальной дорожке или видеоклипу.
- Для быстрой перемотки музыкальной дорожки или видеоклипа вперед или назад нажмите и удерживайте нажатой клавишу (6) или (6) во время воспроизведения.
- (6) и  $\circledcirc$  последовательный просмотр дорожек в текущем списке во время воспроизведения музыкальных дорожек.
- $\bullet$   $\circledcirc$  и  $\circledcirc$  просмотр списка во время воспроизведения. Выделенные файлы не будут выбраны до тех пор, пока не будет нажата клавиша **Воспр.**
- © включение режима замедленного просмотра видеоклипа. Для возврата в обычный режим } **Воспр.**
- Нажмите © в режиме паузы для покадрового просмотра видеоклипа.
- $\bullet$  Нажмите  $\left(\overline{\mathsf{w}}\right)$ , чтобы открыть экран проигрывателя WALKMAN или свернуть экран проигрывателя WALKMAN во время воспроизведения.
- $\bullet$  Нажмите  $\circ$ ) для перехода на экран просмотра файлов проигрывателя WALKMAN с экрана **Текущий**.

### **Просмотр файлов**

На экране просмотра файлов проигрывателя WALKMAN музыкальные файлы и видеоклипы отображаются в следующих списках:

- Исполнители музыкальные файлы, переданные с помощью приложения Disc2Phone.
- **Дорожки все музыкальные файлы** (не мелодии сигнала вызова), сохраненные в телефоне и на карте Memory Stick Duo.
- $\bullet$  Спис. воспр. создание или прослушивание списков музыкальных файлов.
- $•$  Видео все видеоклипы, сохраненные в телефоне и на карте Memory Stick Duo.

#### **Списки воспроизведения**

Для упорядочивания мультимедийных файлов, сохраненных в приложении **Диспетч. файлов**, можно создавать списки воспроизведения. Файлы в списках воспроизведения могут быть отсортированы по исполнителям, названиям или по времени и дате добавления в список. Один и тот же файл можно включить в несколько списков воспроизведения.

При удалении списка воспроизведения или файла из списка воспроизведения файл не удаляется из памяти телефона или с карты Memory Stick Duo и его можно включить в другой список.

#### *Для создания списка воспроизведения*

- $\triangleright$  **WALKMAN** $\triangleright$  Спис. воспр. **▶ Новый список** ▶ Добав. введите имя списка воспроизведения } **OK**.
- 2 Выберите файлы, сохраненные в приложении **Диспетч. файлов**. Можно добавлять сразу несколько файлов, а также создавать новые папки. В список добавляются все файлы из выбранных папок.

#### *Для добавления файлов в список воспроизведения*

- <span id="page-9-0"></span>1 } **WALKMAN** } **Спис. воспр.**, выберите список воспроизведения
	- } **Открыть** } **Функции**
	- } **Добав. файлы**.
- 2 Выберите файлы, сохраненные в приложении **Диспетч. файлов**.

#### *Для удаления файлов из списка воспроизведения*

- 1 } **WALKMAN** } **Спис. воспр.**, выберите список воспроизведения **⊳ Открыть.**
- 2 Выберите файл и нажмите  $\overline{c}$

#### *Для удаления списка воспроизведения*

<span id="page-10-1"></span> $\triangleright$  WALKMAN  $\triangleright$  Спис. воспр. выберите список воспроизведения и нажмите  $\mathbb{C}$ 

### **Функции проигрывателя WALKMAN**

} **Функции** для доступа к списку, содержащему перечисленные ниже функции.

- Текущий переход на экран **Текущий**.
- ï **Добав. файлы** ñ добавление файлов и папок в список воспроизведения.
- Сортировать сортировка файлов в списках воспроизведения по исполнителям, названиям или по времени и дате добавления в список.
- **Удалить** удаление файла из списка воспроизведения. Для созданных списков воспроизведения файл удаляется только из списка. Для списка **Исполнители** файл полностью удаляется из памяти.
- $\bullet$  Изменить имя переименование списка воспроизведения (только для списков, созданных пользователем).
- **Удалить список удаление списка** воспроизведения. Удаляется только список; файлы не удаляются из приложения **Диспетч. файлов** (только для списков, созданных пользователем).
- Информация просмотр информации о текущей музыкальной дорожке или видеоклипе.
- $\bullet$  Режим воспр. изменение порядка воспроизведения музыкальных файлов и видеоклипов. Выберите **Вкл. случайный** для воспроизведения файлов из списка в случайном порядке или **Вкл. повтор** для повторного воспроизведения файлов из списка по завершении воспроизведения последнего файла.
- **Эквалайзер регулировка тембра** (ВЧ и НЧ) во время прослушивания музыки.
- **Передать** передача музыкального файла или видеоклипа.
- <span id="page-10-0"></span>• Извлечь кадр - извлечение изображения из видеоклипа (в режиме паузы).

# <span id="page-11-0"></span>**Камера**

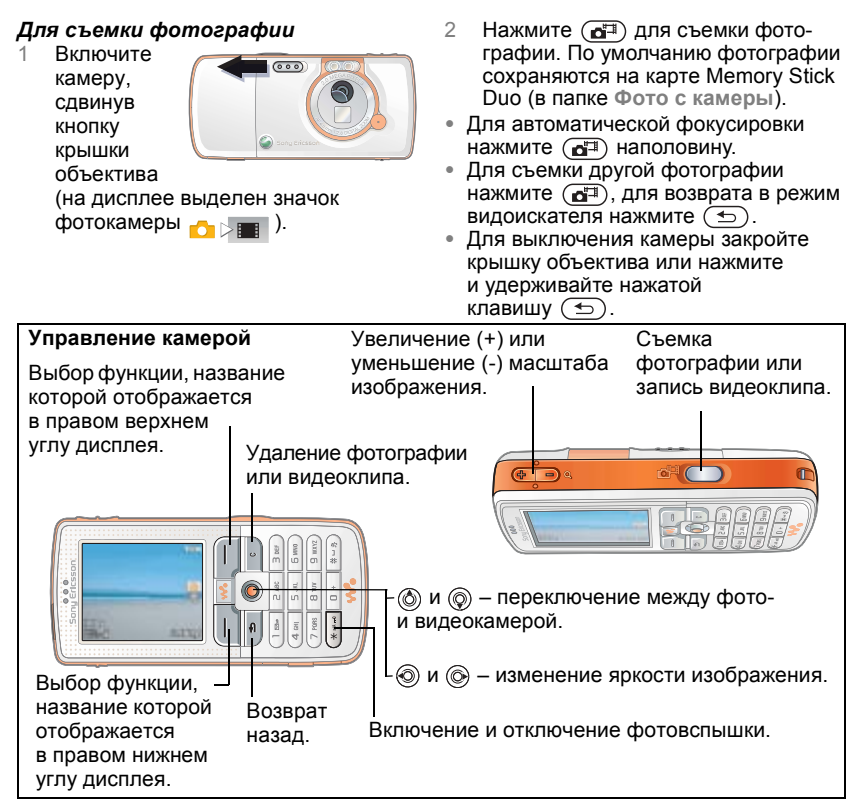

# *Для записи видеоклипа*

1 Включите видеокамеру (на дисплее выделен значок видеокамеры).

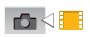

- 2 Нажмите ( $\overline{d}$ <sup>T</sup>) для начала видеозаписи. Над окном видоискателя отображается счетчик.
- ï Для приостановки записи } **Пауза**. Для продолжения записи } **Продолж**.
- Для завершения записи нажмите **(боль**). По умолчанию видеоклипы сохраняются на карте Memory Stick Duo (в папке **Видео с камеры**).
- Для записи нового (и сохранения записанного) видеоклипа нажмите  $\overline{G^{\Box}}$ .
- $\bullet$  Для выключения видеокамеры закройте крышку объектива или нажмите и удерживайте нажатой клавишу  $\textcircled{\scriptsize{\texttt{+}}}$ .

### **Параметры камеры**

В режиме видоискателя } **Настр-ки** для отображения списка параметров, которые позволяют установить режим съемки и качество изображения перед началом фотосъемки или видеозаписи.

Подробнее см. раздел

 $\rightarrow$  31 Фотокамера и [видеокамера](#page-30-1).

# <span id="page-12-1"></span><span id="page-12-0"></span>**Загрузка параметров**

Параметры подключения к сети Интернет/WAP, а также параметры электронной почты и MMS можно загрузить из сети Интернет по адресу *[www.sonyericsson.com/support](http://www.sonyericsson.com/support)*.

## *Для загрузки параметров*

- 1 Откройте на компьютере страницу *[www.sonyericsson.com/support](http://www.sonyericsson.com/support)*.
- 2 Выберите регион и страну либо ссылку всемирной поддержки.
- 3 Выберите вкладку *Настройка телефона* и выберите модель телефона.
- 4 Выберите тип параметров, которые требуется загрузить в телефон.

# <span id="page-13-0"></span>**Общие сведения о телефоне**

**Основные элементы телефона и обзор системы меню**

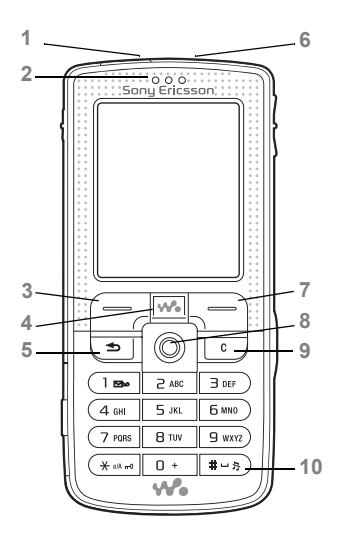

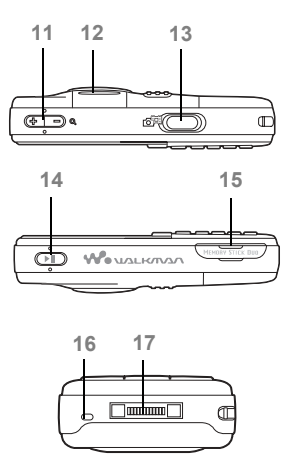

**This is the Internet version of the user's guide. © Print only for private use.**

- ИК-порт
- Динамик телефона
- Клавиша выбора
- 4 (<del>№)</del> Клавиша WALKMAN™
- (5) Клавиша "Назад"
- Клавиша включения и выключения телефона
- Клавиша выбора
- Джойстик
- Клавиша очистки
- 10 (#-3) Клавиша отключения звука
- 11  $\leftarrow$  Масштабирование камеры, клавиши регулировки громкости, масштабирование изображения
- Подсветка
- Клавиша камеры
- 14 (> **II**) Клавиша "Воспроизведение/пауза"
- Гнездо карты Memory Stick Duo
- Микрофон
- Разъем для подключения стереогарнитуры и зарядного устройства

Дополнительную информацию об использовании клавиш см. в разделе  $\rightarrow$  **18 [Функции](#page-17-1) клавиш.** 

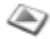

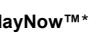

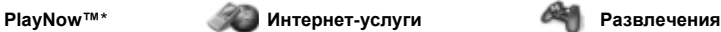

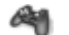

Интеракт. услуги\* Игры VideoDJ™ PhotoD.ITM MusicDJ<sup>TM</sup> Дист. управление Запись звука Демонстрация

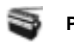

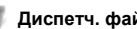

Изображения Видео Звуки Темы Web-страницы Игры Приложения Прочее

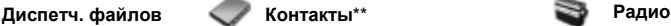

**Контакты**\*\* Функции: Быстрый набор Моя виз. карточка Группы\*\* Контакты\*\* Спец. номера Дополнительно Новый контакт

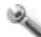

#### **Параметры**

**Звуки и сигналы** Громкость звонка Сигнал вызова Без звука Нарастающий Вибровызов Сигнал о сбщ Звук клавиш

mm

#### nnnn

**Общие** Профили Время и дата Язык Управл. голосом Состояние тлф Ссылки Кл. "Воспр./пауза" Меню запуска Блокировки Мастер настройки Советы Общий сброс

#### mm

**Дисплей** Фоновый рисунок Темы Приветствие Заставка Яркость Часы спящ. реж.

Изм. назв. линий\*

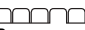

**Вызовы** Переадресация На линию 2\* Упр. вызовами Время и стоим. Показ./скр. номер Аудиоустройство

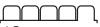

\***Связь** Bluetooth ИК-порт Синхронизация Управл. устр-вом Сотовые сети Передача данных Парам. Интернет Парам.поток.вспр Параметры Java™ Аксессуары

Калькулятор Памятка кодов

Нов. сообщение Входящие Эл. почта Прослуш. почту Черновики Исходящие Переданные Сохраненные Шаблоны Параметры **Вызовы Органайзер Все Принятые Исходящие Непринятые** Будильники Приложения Календарь Задания Заметки Синхронизация Таймер Секундомер Фонарь

**Камера Сообщения WALKMAN**

\* *Наличие некоторых меню зависит от оператора, сотовой сети и условий абонентской подписки.*

\*\* *Состав меню зависит от того, какая телефонная книга используется по умолчанию.*

### <span id="page-17-1"></span><span id="page-17-0"></span>**Функции клавиш**

См. также раздел % *6 [Дополнительная](#page-5-0) информация*.

#### **Режим ожидания, главное меню и строка состояния**

Телефон находится в *режиме ожидания*, когда отсутствуют активные вызовы и не используются функции меню. В режиме ожидания на дисплее отображается название оператора сотовой сети, время и дата.

<span id="page-17-2"></span>Нажмите **• в режиме ожидания для** перехода в главное меню, элементы которого отображаются в виде значков. Некоторые подменю содержат вкладки. С помощью джойстика откройте требуемую вкладку, затем выберите функцию. Строка состояния в верхней части дисплея содержит значки, отображающие информацию о телефоне и выполняемых функциях.

#### **Клавиши**

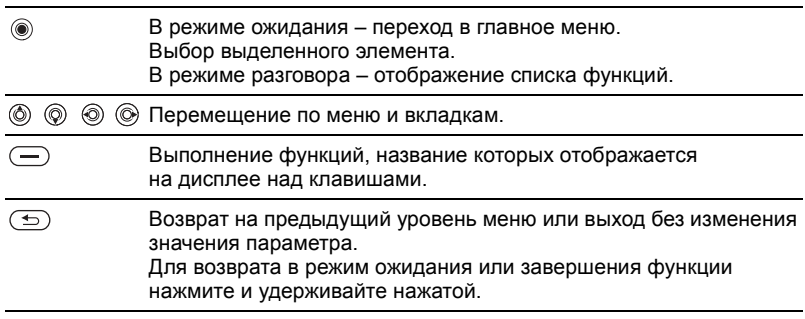

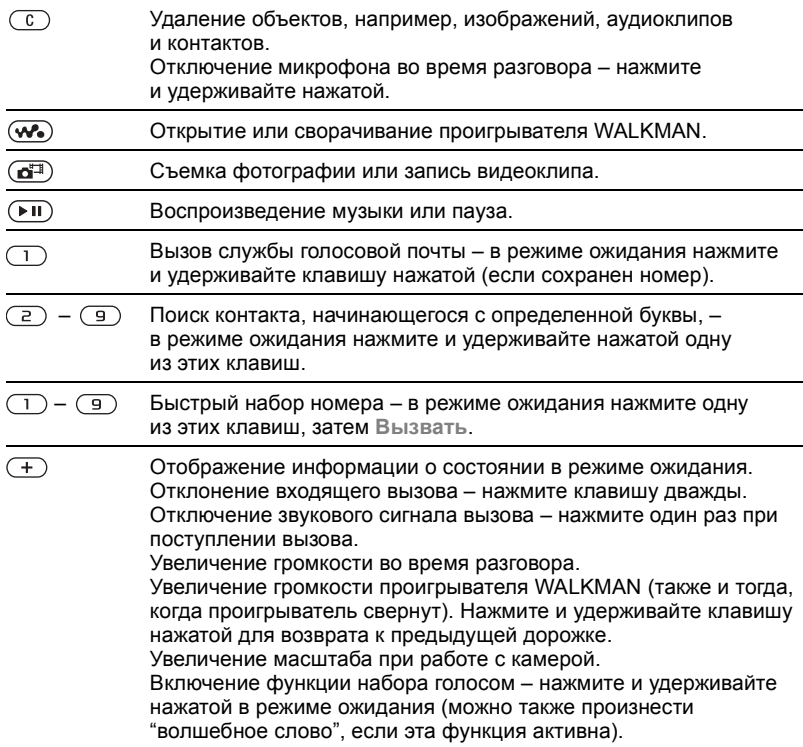

<span id="page-19-0"></span>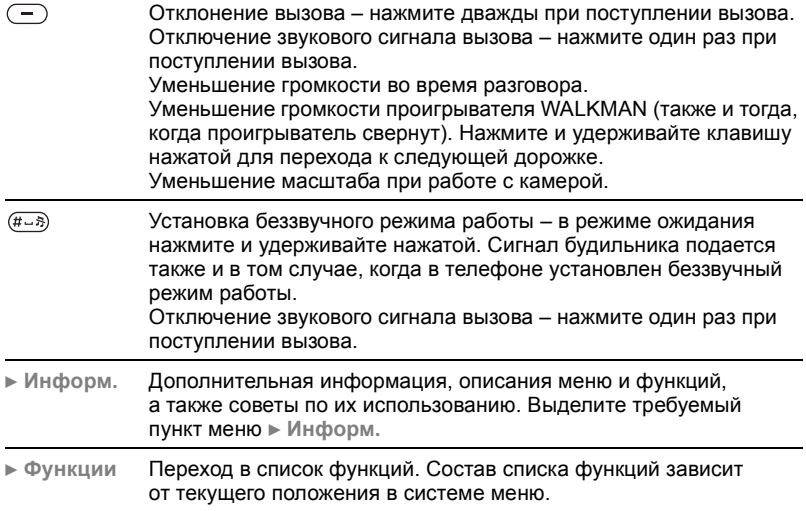

# <span id="page-20-2"></span><span id="page-20-0"></span>**Ввод букв**

В телефоне предусмотрено два способа ввода букв, например, при создании сообщения или при сохранении имени в списке контактов.

• Обычный ввод текста Для ввода каждой буквы соответствующую клавишу необходимо нажать один или несколько раз.

• Ввод текста Т9<sup>™</sup> Клавиши нажимают по одному разу для любой буквы независимо от того, является ли буква первой на клавише.

### *Для ввода букв в режиме Т9*

- 1 Для ввода текста должна быть выбрана функция, предусматривающая возможность ввода текста, например, } **Сообщения** } **Нов. сообщение ► Сообщение SMS**.
- 2 Например, для того, чтобы ввести слово "Jane", нажмите  $(5), (2), (6), (3).$
- 3 Если на дисплее отображается правильное слово, нажмите , чтобы принять слово и ввести пробел. Для подтверждения слова без ввода пробела нажмите . Если слово на дисплее отличается от требуемого, нажимайте или  $\circledS$  для просмотра списка подходящих слов. Нажмите , чтобы принять слово и ввести пробел.
- 4 Продолжайте ввод сообщения. Для ввода точки и других знаков препинания нажмите  $(1)$ , затем **(6) или © требуемое количество** раз. Нажмите для подтверждения.

#### <span id="page-20-1"></span>*Для изменения режима ввода текста*

Для выбора другого режима ввода нажмите и удерживайте нажатой клавишу (\* (\* 1444) перед началом или во время ввода текста.

# <span id="page-20-3"></span>**Диспетчер файлов**

Приложение "Диспетчер файлов" предназначено для работы с файлами, сохраненными в памяти телефона и на карте Memory Stick Duo (например, изображения,

аудио- или видеоклипы). Различные объекты (**Изображения**, **Видео**, **Звуки**, **Темы**, **Игры** и **Приложения**) хранятся в виде файлов в папках. Все файлы, формат которых не распознается телефоном, помещаются в папку **Прочее**. В стандартных папках можно создавать новые папки для хранения файлов.

Телефон позволяет выбирать одновременно несколько файлов или все файлы в папке. Файлы можно копировать и перемещать с карты Memory Stick Duo в память телефона и обратно. Значки указывают, в какой памяти сохранены файлы. Все файлы, за исключением некоторых файлов, защищенных законом об авторских правах, автоматически сохраняются на карте Memory Stick Duo. Если карта Memory Stick Duo заполнена, дальнейшее сохранение файлов невозможно до тех пор, пока часть файлов не будет удалена с карты Memory Stick Duo или перемещена в память телефона. Если карта Memory Stick Duo не установлена, файлы сохраняются в памяти телефона (при наличии достаточного объема свободной памяти).

#### *Для работы с файлом в диспетчере файлов*

- 1 } **Диспетч. файлов** и выделите файл в папке **Изображения** или **Звуки**.
- 2 } **Функции** } **Использ. как**. Выберите операцию, которую требуется выполнить с файлом.

### *Для перемещения файла в папку*

- 1 } **Диспетч. файлов** и откройте папку.
- 2 Выделите файл (например, фотографию), который требуется переместить, } **Функции** } **Файлы** } **Перем. в папку**.
- 3 Выберите папку, в которую вы хотите переместить файл, или выберите **Новая папка** и введите имя папки } **OK**.

## *Для создания папки*

- 1 } **Диспетч. файлов** и откройте папку.
- 2 } **Функции** } **Новая папка** и введите имя папки.
- 3 } **OK** для сохранения папки.

### *Для выбора нескольких файлов*

- 1 } **Диспетч. файлов**, выберите файл } **Функции** } **Отметить ▶ Отметить** неск.
- 2 Прокрутите список и выберите другие файлы, нажимая **Отмет.** или **Снять**.

# *Для копирования файла в память телефона или на карту Memory Stick Duo*

- 1 Выделите файл (например, аудиоклип), который требуется скопировать, } **Функции** } **Файлы**.
- 2 Выберите **Скопир. в тлф** или **Скопир. на карту**. Теперь список содержит два файла с одним именем, но различные значки рядом с именами указывают, в какой памяти сохранены файлы.

#### *Для перемещения или копирования файлов в компьютер*

% *7 [Установка](#page-6-0), загрузка и [воспроизведение](#page-6-0) музыки* и % *37 [Передача](#page-36-1) файлов по [кабелю](#page-36-1) USB*.

#### *Для удаления файла с карты Memory Stick Duo*

Выделите файл, который требуется удалить с карты Memory Stick Duo, и нажмите  $\overline{\mathbb{C}}$ .

#### <span id="page-22-1"></span>**Форматирование карты Memory Stick Duo**

<span id="page-22-0"></span>Форматирование карты Memory Stick Duo выполняется для удаления всей информации с карты или в случае повреждения данных на карте.

#### *Для форматирования карты Memory Stick Duo*

} **Диспетч. файлов**, выделите папку } **Функции** } **Форматировать**.

#### **Информация о файлах**

Объекты, загруженные и принятые по любому из доступных каналов передачи данных, могут быть защищены законом об авторских правах. Копирование и передача защищенных файлов может быть запрещена. Файл с защитой DRM обозначен символом ключа. Для просмотра информации о файле выделите файл } **Функции** } **Информация**.

# <span id="page-23-0"></span>**Телефонные вызовы**

# **Посылка вызовов**

Для посылки вызовов и ответа на вызовы телефон должен быть включен и находиться в пределах зоны обслуживания сотовой сети.

## *Для посылки вызова*

- 1 Введите телефонный номер (включая код страны и код зоны, если требуется).
- 2 } **Вызвать** для посылки вызова.
- 3 } **Отбой** для завершения вызова.

### *Для изменения громкости*

Нажмите  $\left( +\right)$  или  $\left( -\right)$  для увеличения или уменьшения уровня громкости во время разговора.

#### *Для включения громкоговорителя во время разговора*

- Нажмите (6) и выберите **Вкл. громкогвр** для включения громкоговорителя.
- 2 Нажмите и выберите **Откл. громкогвр** для отключения громкоговорителя.

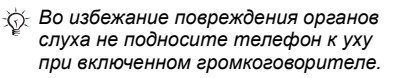

### *Для отключения микрофона*

- <span id="page-23-6"></span>Нажмите и удерживайте нажатой клавишу  $\left(\begin{matrix} 0 \\ 0 \end{matrix}\right)$ .
- <span id="page-23-3"></span>2 Для продолжения разговора еще раз нажмите и удерживайте клавишу  $\left(\begin{matrix} 0 \\ 0 \end{matrix}\right)$ .

# <span id="page-23-4"></span><span id="page-23-1"></span>**Прием вызовов**

#### *Для ответа на вызов* } **Ответ**.

### <span id="page-23-5"></span><span id="page-23-2"></span>*Для отклонения вызова*

} **Занято** либо дважды нажмите клавишу регулировки громкости.

#### *Для просмотра списка непринятых вызовов*

- 1 В режиме ожидания } **Вызовы** и выберите вкладку **Непринятые**. Для перемещения между вкладками нажимайте и $\circledcirc$ .
- 2 С помощью (6) или (6) выделите номер } **Вызвать** для вызова номера.

# <span id="page-24-0"></span>**Вызов службы экстренной помощи**

В телефоне предусмотрено использование международных номеров службы экстренной помощи (например, 112 и 911). Это означает, что телефон обеспечивает вызов службы экстренной помощи в любой стране как с установленной SIM-картой, так и без нее при условии, что телефон находится в пределах зоны обслуживания сети GSM.

*В некоторых странах также действуют другие номера службы экстренной помощи. В этом случае оператор сотовой сети может сохранить на SIM-карте дополнительный местный номер службы экстренной помощи.*

#### *Для вызова службы экстренной помощи*

Введите международный номер службы экстренной помощи (например, 112) } **Вызвать**.

#### *Для просмотра местного номера службы экстренной помощи*

- } **Контакты** } **Функции**
- } **Спец. номера**
- } **Экстренн. номера**.

# <span id="page-24-1"></span>**Контакты**

Контактную информацию можно сохранять либо в памяти телефона (как контакты), либо на SIM-карте (как имена и телефонные номера). Телефон позволяет выбрать телефонную книгу (**Контакты тлф** или **Контакты SIM** ), которая используется по умолчанию.

Полезные сведения и параметры } **Контакты** } **Функции**.

#### **Телефонная книга по умолчанию**

Если в качестве телефонной книги по умолчанию выбрать **Контакты тлф**, в телефонной книге полностью отображаются записи, сохраненные в списке контактов. Если в качестве телефонной книги по умолчанию выбрать **Контакты SIM**, в телефонной книге отображаются только имена и номера, сохраненные на SIM-карте.

#### *Для выбора телефонной книги по умолчанию*

- 1 } **Контакты** } **Функции**
	- } **Дополнительно**
	- } **Тел. кн. по умолч.**
- 2 Выберите **Контакты тлф** или **Контакты SIM**.

### Телефонные вызовы

#### **Контакты в телефоне**

Список контактов напоминает записную книжку, в которую можно записывать имена, телефонные номера и адреса электронной почты. В контакт можно добавить изображение, мелодию сигнала вызова и персональную информацию, например, день рождения, адрес электронной почты, Web-адрес или почтовый адрес.

Информация контакта размещена на пяти вкладках. Для перемещения между вкладками и информационными полями нажимайте , ,  $\circledcirc$  и $\circledcirc$ .

#### *Для добавления контакта в телефон*

- 1 } **Контакты** } **Новый контакт** } **Добав.**
- 2 Введите имя или нажмите **Добав.** и введите имя } **OK**.
- 3 Введите номер или нажмите **Добав.** и введите номер } **OK**.
- 4 Выберите тип номера.
- 5 Выберите поля на различных вкладках и введите дополнительную информацию. Для ввода символов (например, @ в адресе электронной почты) } **Символы**, выберите символ **⊳ Вставить**
- 6 Завершив ввод информации,  $\blacktriangleright$  Coxp.

#### *Для автоматического сохранения имен и телефонных номеров на SIM-карте*

- 1 } **Контакты** } **Функции**
	- } **Дополнительно**
	- } **Автосохр. на SIM**.
- 2 Выберите **Вкл.**

#### *Для добавления к контакту изображения и сигнала вызова*

- 1 } **Контакты**, выберите контакт, в который требуется добавить изображение или персональный сигнал вызова, } **Функции** } **Измен. контакт**.
- 2 Для перехода на требуемую вкладку нажимайте  $\circledcirc$ ,  $\circledcirc$ ,  $\circledcirc$  $\mathsf{M}$  . ▶ Изображение: или **Сигнал вызова:** } **Добав.**
- 3 Выберите изображение или аудиоклип. } **Сохр.** для сохранения контакта.

#### <span id="page-26-1"></span>**Посылка вызова из списка контактов**

Телефон позволяет вызвать контакты и номера, сохраненные на SIM-карте.

Если в качестве телефонной книги по умолчанию выбрано **Контакты тлф**, номер для вызова можно выбрать как из списка контактов, так и с SIM-карты. Если в качестве телефонной книги по умолчанию выбрано **Контакты SIM**, вызвать можно только номер, сохраненный на SIM-карте.

### *Для вызова контакта*

- 1 } **Контакты**. Прокрутите список или введите первую букву (или несколько букв) имени контакта, номер которого вы хотите вызвать.
- 2 Выделив контакт, нажмите @ или для выбора номера **⊳ Вызвать**

# **Передача контактов**

Контакт можно передавать по любому из доступных каналов передачи данных.

# *Для передачи контакта*

- } **Контакты**, выберите контакт
- <span id="page-26-2"></span>} **Функции** } **Перед. контакт**
- и выберите способ передачи.

# <span id="page-26-4"></span>**Список вызовов**

В список вызовов помещаются телефонные номера последних входящих и исходящих вызовов.

#### <span id="page-26-0"></span>*Для вызова номера из списка вызовов*

- 1 } **Вызовы** в режиме ожидания и выберите вкладку.
- 2 Нажимая  $\textcircled{\tiny{\circ}}$ ,  $\textcircled{\tiny{\circ}}$ ,  $\textcircled{\tiny{\circ}}$  и  $\textcircled{\tiny{\circ}}$ , выделите имя или номер **⊳ Вызвать**

#### *Для добавления номера из списка вызовов в список контактов*

- 1 } **Вызовы** в режиме ожидания и выберите вкладку.
- 2 Выделите требуемый номер } **Функции** } **Сохранить номер**.
- <span id="page-26-3"></span>3 } **Новый контакт** для создания нового контакта или выберите существующий контакт, в который будет добавлен номер.

# <span id="page-27-0"></span>**Сообщения**

*Телефон поддерживает различные услуги обмена сообщениями. Информацию о предоставляемых услугах можно получить у поставщика услуг, а также по адресу [www.sonyericsson.com/support.](www.SonyEricsson.com/support)*

# **Мультимедийные сообщения (MMS)**

Мультимедийные сообщения могут содержать текст, изображения, видеоклипы, фотографии, аудиозаписи и визитные карточки. Мультимедийные сообщения можно передавать на мобильный телефон или по адресу электронной почты.

#### **Перед началом работы**

Абонентская подписка (и отправителя, и адресата) должна включать услуги MMS.

Перед передачей мультимедийного сообщения необходимо убедиться в том, что:

- 1 установлен адрес сервера MMS
	- } **Сообщения** } **Параметры**
	- } **Сообщение MMS**
	- } **Сервер сбщ**;
- 2 введены правильные значения параметров } **Сообщения**
	- } **Параметры**
	- } **Сообщение MMS**
	- } **Проф. Интернет**.

Если в телефоне не определено ни одного профиля Интернет, параметры можно получить в сообщении оператора сотовой сети либо загрузить с Web-узла *[www.sonyericsson.com/support](http://www.sonyericsson.com/support)*.

#### <span id="page-27-1"></span>**Создание и передача мультимедийных сообщений**

При создании мультимедийных сообщений можно выбирать объекты различного типа -**Изображение**, **Текст**, **Звук**, **Видео**, **Аудиозапись** и **Подпись**. Предусмотрена также функция **С камеры** для съемки новой фотографии или записи нового

видеоклипа.

#### *Для создания и передачи мультимедийного сообщения*

- 1 } **Сообщения**
	- } **Нов. сообщение**
	- } **Сообщ. MMS** } **Добав.**

для просмотра списка объектов, которые можно включить в сообщение. Выберите объект.

- 2 } **Добав.** для включения в сообщение дополнительных объектов. Выделите объект в сообщении и нажмите левую клавишу выбора для просмотра списка и выбора функций улучшения внешнего вида сообщения.
- 3 Закончив создание сообщения, **▶ Функции** ▶ Перед.
- 4 } **Тел. номер** и введите телефонный номер адресата или } **Из контактов** для поиска номера или группы в списке контактов. Для ввода адреса электронной почты } **Адрес эл. почты**. Список содержит 10 адресов, использовавшихся последними. Адресата можно также выбрать из этого списка. } **Перед.**

*Для посылки вызова во время создания мультимедийного сообщения*

- В режиме ввода сообщения } **Функции**.
- 2 } **Вызвать**, введите или найдите телефонный номер } **Вызвать**. Телефон вернется

<span id="page-28-2"></span>в режим редактирования сообщения.

3 Для завершения вызова } **Функции** } **Отбой**.

#### *Для сохранения объектов из мультимедийного сообщения*

<span id="page-28-1"></span>После просмотра мультимедийного сообщения } **Функции** } **Сохр. объекты** и выберите объект в открывшемся списке.

## <span id="page-28-0"></span>**Текстовые сообщения (SMS)**

Текстовые сообщения могут содержать простые изображения, анимированные изображения, мелодии и аудиоклипы.

*При передаче текстового сообщения группе адресатов оплата начисляется за передачу сообщения каждому члену группы.*

#### **Перед началом работы**

Прежде всего необходимо убедиться в том, что в памяти телефона сохранен номер центра обслуживания. Этот номер предоставляется поставщиком услуг и обычно хранится на SIM-карте.

#### *Для сохранения номера центра обслуживания*

- 1 } **Сообщения** } **Параметры ► Сообщение SMS** } **Центр обслуж.** Если номер центра обслуживания сохранен на SIM-карте, этот номер отображается на дисплее.
- 2 Если список пуст, } **Добав.** и введите номер (включая символ доступа к международной связи "+" и код страны) } **Сохр.**

### **Передача текстовых сообщений**

Инструкции по вводу текста  $\rightarrow$  **21 [Ввод](#page-20-0) букв.** 

*Для передачи некоторых символов национальных алфавитов требуется больше места, чем для стандартных символов. Для экономии места при использовании некоторых языков можно отключить функцию*

#### *Для ввода и передачи текстового сообщения*

- 1 } **Сообщения**
	- } **Нов. сообщение**
	- **⊳ Сообщение SMS**
- 2 Введите сообщение } **Продолж**. Нажмите (<del>б)</del> ► Да, если вы хотите сохранить сообщение в папке **Черновики**.
- 3 } **Тел. номер** и введите телефонный номер адресата или } **Из контактов** для поиска номера или группы в списке контактов. Для ввода адреса электронной почты } **Адрес эл. почты**.

В списке после функций передачи содержится несколько адресов, использовавшихся последними. Адресата можно также выбрать из этого списка. } **Перед.**

*Нац. символы. Для передачи сообщений по адресам электронной почты необходимо сохранить номер шлюза электронной почты* } *Сообщения* } *Параметры* } *Сообщение SMS* } *Шлюз эл. почты. Этот номер предоставляется поставщиком услуг.*

#### <span id="page-30-4"></span>*Для включения в текстовое сообщение дополнительных объектов*

- На экране ввода сообщения } **Функции** } **Добав. объект**.
- 2 Выберите тип объекта, затем объект.

# <span id="page-30-0"></span>**Работа с изображениями**

# <span id="page-30-1"></span>**Фотокамера и видеокамера**

Телефон позволяет снимать фотографии, записывать видеоклипы, сохранять и просматривать их, а также передавать во вложениях электронной почты или в мультимедийных сообщениях (MMS). % *12 [Камера](#page-11-0)*.

*При съемке в условиях сильной освещенности (например, прямой солнечный свет или яркая лампа) возможно затемнение дисплея или искажение изображения.*

### **Функции фото- и видеокамеры**

После включения фото- или видеокамеры } **Параметры** для того, чтобы открыть список функций. Работа с изображениями

- **Видеокамера** переключение в режим видеозаписи из режима фотосъемки.
- **Фотокамера** переключение в режим фотосъемки из режима видеозаписи.
- **Режим съемки (фотокамера) -Обычный** (без рамки), **Панорама** (объединение нескольких фотографий в одну широкую фотографию), **Рамки** (добавление рамки), **Серия** (быстрая съемка серии из четырех фотографий).
- <span id="page-30-2"></span> $\bullet$  Режим съемки (видеокамера) -**Высокое качество** или **Для MMS** (при записи видеоклипа для передачи в мультимедийном сообщении).
- $\cdot$  Размер изображения выбор размера фотографии (1632x1224, 640x480 или 160x120).
- $\bullet$  Размер видео выбор размера видеоизображения (**Большой 176х144** или **Малый 128х96**).
- $\bullet$  Вкл. макросъемку включение режима макросъемки.
- <span id="page-30-3"></span> $\bullet$  Вкл. ночной режим - повышение качества изображения при съемке в условиях недостаточной освещенности путем увеличения выдержки.

### Работа с изображениями

- $\bullet$  Вкл. подсветку включение дополнительной подсветки.
- $\cdot$  Вкл. автотаймер для выполнения фотосъемки спустя несколько секунд после нажатия клавиши камеры.
- ï **Эффекты** ñ выбор различных эффектов для применения к фотографии или видеоклипу.
- $\cdot$  Баланс белого настройка цветов изображения в соответствии с условиями освещения.
- $\bullet$  Кач-во изображения выбор качества изображения (**Обычное** или **Высокое**).
- $\bullet$  Вкл. время и дату добавление времени и даты на изображение.
- $\cdot$  Сбр. счетч. флв обнуление счетчика номеров файлов.
- Сохранить в выбор памяти для сохранения фотографий и видеоклипов (**Memory Stick** или **Память телефона**).

# <span id="page-31-1"></span>**Передача изображений в компьютер**

Подключив кабель USB, фотографии, отснятые камерой, можно перетаскивать мышью на компьютер с операционной

системой WindowsÆ 2000, Windows ME, Windows XP или Mac OS X.

#### *Для передачи изображений в компьютер*

- На компьютере должны быть установлены драйверы USB, % *8 Для [установки](#page-7-2) [драйверов](#page-7-2) USB*.
- 2 Компьютер и телефон должны быть включены и соединены друг с другом. Запустите приложение Windows Explorer и откройте папку *Removable Disk (диск:)\DCIM* (если фотографии сохранены на карте Memory Stick Duo).
- 3 Переместите или скопируйте изображения (либо воспользуйтесь методом перетаскивания мышью) в папку на компьютере.

<span id="page-31-0"></span>Для дальнейшего редактирования и упорядочивания фотографий на компьютере установите приложение Adobe® Photoshop® Album Starter Edition, которое находится на компакт-диске из комплекта телефона.

# <span id="page-32-1"></span>**Изображения**

В памяти телефона запрограммировано несколько изображений (в том числе анимированных), которые можно использовать следующим образом:

- установить изображение в качестве фонового рисунка или экранной заставки;
- добавить изображение в контакт:
- обмениваться изображениями по любому из доступных каналов передачи данных.

## *Для просмотра изображений*

- 1 } **Диспетч. файлов** } **Изображения**.
- 2 Изображения выводятся на дисплей в миниформате. Для того, чтобы развернуть изображение на весь экран, **⊳ Показать**

### *Для использования изображения*

- 1 } **Диспетч. файлов** } **Изображения**, выделите в списке требуемое изображение, } **Функции** } **Использ. как**.
- 2 Выберите операцию, которую требуется выполнить с изображением.

## *Для передачи изображения*

- <span id="page-32-2"></span>} **Диспетч. файлов** } **Изображения** и выделите в списке требуемое изображение. } **Функции** } **Передать** и выберите способ передачи.
- *Все мультимедийные телефоны могут принимать фотографии размером 160x120. Некоторые мультимедийные телефоны не могут принимать фотографии размером более 160x120. Оптимальный размер фотографии для просмотра на экране*  $KOMIb$ ютера - 1632x1224.

# <span id="page-32-0"></span>**Развлечения**

# **Радио**

В телефон встроен FMрадиоприемник с функциями RDS. Для работы радиоприемника к телефону должна быть подсоединена минигарнитура, так как она выполняет функцию антенны. Радиоприемник можно использовать в качестве сигнала будильника.

*Для того, чтобы использовать радиоприемник, телефон должен быть включен. Не включайте мобильный телефон, если его использование запрещено*  $\Rightarrow$  38 [Рекомендации](#page-37-1) по эффективной

#### *Для прослушивания радиопередач*

*и безопасной [эксплуатации](#page-37-1).*

Подсоедините к телефону минигарнитуру } **Радио**. Нажмите для возврата в режим ожидания и использования других функций телефона (при этом радиоприемник продолжает работать в фоновом режиме).

#### **Управление радиоприемником**

- ï } **Поиск** либо нажмите и удерживайте нажатой клавишу или для поиска следующего канала в FM-диапазоне.
- Нажмите ⑥ или ◎ для перемещения в пределах FMдиапазона с шагом 0,1 МГц.
- Нажмите (6) или (6) для перехода к следующему сохраненному каналу.

#### **Сохранение радиоканалов** В памяти телефона можно сохранить до 20 радиоканалов.

*Для быстрого сохранения канала под номером 1-10 нажмите и удерживайте нажатой соответствующую цифровую клавишу (0 соответствует каналу 10). Для выбора канала, сохраненного под номером 1-10, нажмите клавишу 0-9.*

## *Для сохранения радиоканала*

} **Радио** } **Функции** } **Сохр.**, выберите позицию } **Вставить**. Канал сохраняется в списке каналов.

#### **Функции радиоприемника**

} **Функции** для доступа к списку, содержащему перечисленные ниже функции.

- **Отключить выключение** радиоприемника.
- $\cdot$  Сохр. сохранение текущей частоты в списке каналов.
- Каналы выбор, переименование, замена и удаление сохраненных каналов, а также установка радиоканала в качестве сигнала будильника.
- $\cdot$  Вкл. громкогов. прослушивание через громкоговоритель.
- **Автопоиск автоматический** поиск каналов и их сохранение в списке каналов. Сохраненные ранее каналы заменяются.
- $\bullet$  Уст. частоту ввод значения частоты вручную. Введенные значения автоматически корректируются для получения допустимых частот. Нажмите для быстрого выбора функции **Уст. частоту**.
- **RDS** включение и отключение функции поиска альтернативных частот (AF), а также отображения информации радиостанции.
- $\bullet$  Включить моно включение монофонического воспроизведения.

# <span id="page-34-0"></span>**PlayNow™**

*Эта функция зависит от сотовой сети и оператора. Информацию об оформлении подписки и об услугах PlayNowô можно получить у оператора сотовой сети.*

Услуга PlayNow<sup>™</sup> обеспечивает возможность предварительного прослушивания мелодий перед их приобретением и загрузкой в телефон.

### **Перед началом работы**

Прежде всего, необходимо убедиться в том, что:

- абонентская подписка предусматривает услугу передачи данных;
- в телефоне установлены правильные значения параметров WAP % *13 Загрузка [параметров](#page-12-0)*;
- в некоторых случаях требуется регистрация пользователя WAP у поставщика услуг или оператора сотовой сети;
- в телефоне имеется свободная память.

#### **Загрузка мелодий из списка PlayNow™**

Общая стоимость загрузки отображается на дисплее при выборе ссылки для загрузки и сохранения мелодии. После приобретения мелодии оператор сотовой сети снимает эту сумму с абонентского счета или с карты предоплаты.

#### *Для прослушивания мелодии*

**▶ PlayNow<sup>™</sup> и выберите мелодию** для прослушивания.

#### Развлечения

#### *Для загрузки мелодии*

1 Прослушав мелодию, которую вы хотите загрузить, уточните указанные выше сведения о приобретаемой мелодии и ознакомьтесь с положениями и условиями,

предоставляемыми в комплекте телефона. Соглашаясь на приобретение мелодии, вы тем самым принимаете эти условия.

2 } **Да** для загрузки мелодии. Мелодия автоматически сохраняется в папке **Диспетч. файлов** } **Звуки**.

*Данная услуга не предоставляется в некоторых странах и в сетях некоторых операторов; в этом случае при выборе значка PlayNow на дисплей выводится соответствующее сообщение.*

### <span id="page-35-2"></span>**Сигналы вызова и мелодии**

Мелодии можно передавать по любому из доступных каналов передачи данных.

*Передача материалов, охраняемых законодательством об авторских правах, запрещена. Файл с защитой DRM обозначен символом ключа.*

### *Для выбора сигнала вызова*

} **Параметры** } вкладка **Звуки и сигналы** } **Сигнал вызова**.

#### <span id="page-35-0"></span>*Для включения и отключения звукового сигнала вызова*

В режиме ожидания нажмите и удерживайте нажатой клавишу (#->, Эта операция воздействует на все звуковые сигналы, кроме сигнала будильника.

#### *Для установки громкости сигнала вызова*

- <span id="page-35-1"></span>1 } **Параметры** } вкладка **Звуки и сигналы** } **Громкость звонка** и нажмите или для уменьшения или увеличения уровня громкости.
- 2 } **Сохр.** для сохранения выбранного значения.

#### *Для установки режима работы вибровызова*

} **Параметры** } вкладка **Звуки и сигналы** } **Вибровызов** и выберите требуемое значение.

### **Звуки и сигналы**

На вкладке **Параметры** } **Звуки и сигналы** можно установить следующие параметры:

- $\cdot$  Сигнал о сбш выбор способа уведомления о поступлении новых сообщений.
- ï **Звук клавиш** ñ выбор звуковых сигналов, которые подаются при нажатии клавиш.

# <span id="page-36-0"></span>**Интернет и связь с другими устройствами**

# <span id="page-36-2"></span><span id="page-36-1"></span>**Передача файлов по кабелю USB**

Если телефон подключен к компьютеру с помощью кабеля USB, карта памяти Memory Stick Duo отображается в компьютере как дисковое устройство. Драйверы кабеля USB можно установить с компакт-диска из комплекта телефона % *8 Для [установки](#page-7-2) [драйверов](#page-7-2) USB*.

*При подключении через интерфейс USB следует использовать кабель из комплекта телефона; кабель должен быть подключен непосредственно к компьютеру.*

На компьютере, используя метод перетаскивания мышью, можно выполнять следующие операции:

- передача файлов между телефоном и компьютером;
- перемещение, удаление и упорядочивание файлов на карте Memory Stick Duo.

Файлы сохраняются в определенных папках на карте Memory Stick Duo:

- $\bullet$  изображения в папке \MSSEMC\Media files\image\;
- музыкальные файлы в папке \MSSEMC\Media files\audio (возможно также копирование с помощью приложения Disc2Phone % *7 [Проигрыватель](#page-6-1)* **WALKMAN™**);
- $\bullet$  приложения Java в папке \MSSEMC\Media files\other\;
- $\bullet$  фотографии с камеры  $\bullet$ в папке \DCIM\.
- *Для использования этих функций на компьютере должна быть установлена операционная система WindowsÆ 2000, Windows ME, Windows XP или Mac OS X.*

### Важная информация

# **Услуга обновления**

Услуга обновления Sony Ericsson обеспечивает загрузку в телефон последних версий программного обеспечения. При появлении новой версии программное обеспечение можно загрузить и установить с помощью кабеля USB и компьютера, подключенного к сети Интернет.

#### *Для обновления программного обеспечения телефона*

- 1 Откройте страницу *[www.sonyericsson.com/support](http://www.sonyericsson.com/support)*.
- 2 Выберите регион или страну.
- 3 Введите название модели телефона.
- 4 Выберите ссылку услуги обновления Sony Ericsson и следуйте инструкциям.

# <span id="page-37-0"></span>**Важная информация**

### **Web-узел для пользователей Sony Ericsson**

На Web-узле *[www.sonyericsson.com](http://www.sonyericsson.com/)* размещен раздел поддержки, который содержит полезную информацию и советы для пользователей мобильных телефонов. Здесь находятся

<span id="page-37-3"></span>последние версии программного обеспечения для компьютера и рекомендации по рациональному использованию оборудования.

# <span id="page-37-1"></span>**Рекомендации по эффективной и безопасной эксплуатации**

Перед началом работы с мобильным телефоном обязательно прочитайте приведенную ниже информацию.

<span id="page-37-2"></span>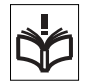

### **Рекомендации**

- Бережно обращайтесь с изделием и храните его в чистом и незапыленном месте.
- Не подвергайте изделие воздействию жидкости и влаги.
- Не подвергайте изделие воздействию чрезмерно высоких или низких температур.

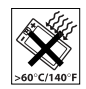

• Предохраняйте изделие

от воздействия открытого пламени и дыма (горящая сигарета, зажигалка и пр.).

- Не роняйте и не пытайтесь изогнуть изделие.
- Не раскрашивайте изделие.
- Не пользуйтесь изделием около медицинского оборудования без разрешения персонала.

• Выключайте изделие, находясь в самолете или рядом с ним, а также в местах, где вывешены плакаты с требованием "выключить приемопередающие устройстваî.

• На включайте изделие. если возможно присутствие взрывоопасной атмосферы.

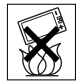

• Не кладите изделие и не устанавливайте

радиооборудование над подушкой безопасности автомобиля или в зоне ее раскрытия.

• Не пытайтесь разобрать изделие. К выполнению работ по обслуживанию допускаются только специалисты, имеющие сертификат компании Sony Ericsson.

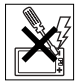

#### **Антенна**

Используйте антенну, предназначенную специально для данной модели телефона Sony Ericsson. Использование антенн другого типа и модификация антенны могут привести к нарушению требований нормативных документов вследствие ухудшения качества работы и превышения норм радиочастотного излучения (см. ниже).

#### **Эффективная работа с телефоном**

Держите телефон обычным образом, так же, как и любой другой. Не прикасайтесь к верхней части телефона во время разговора - это может привести к ухудшению качества связи, повышению излучаемой мощность сверх необходимой и к уменьшению времени работы телефона в режиме разговора и в режиме ожидания.

#### **Воздействие радиочастотной (РЧ) энергии и коэффициент SAR**

Мобильный телефон является устройством, которое выполняет прием и передачу радиосигналов малой мощности. Во включенном состоянии он принимает и излучает радиочастотные сигналы (радиоволны).

Правительственными органами многих стран приняты исчерпывающие рекомендации по безопасности, разработанные международными научными организациями, такими как ICNIRP (Международная комиссия по защите от неионизирующего излучения) и IEEE (Институт инженеров по электротехнике и электронике), на основании систематического изучения и тщательной проверки результатов научных исследований. Эти рекомендации определяют допустимые уровни радиочастотного облучения для населения. Эти предельные уровни облучения не превышают допустимых границ безопасного облучения человека

#### Важная информация

независимо от возраста и состояния здоровья с учетом погрешностей измерений.

Для определения уровня облучения, поглощаемого телом человека при работе мобильного телефона, используется единица измерения, называемая удельным коэффициентом поглощения (SAR). Измерение коэффициента SAR выполняется в лабораторных условиях при максимальной мощности передатчика телефона, указанной в технических характеристиках, однако фактическое значение уровня SAR для работающего мобильного телефона может оказаться значительно ниже.

Это обусловлено тем, что конструкция мобильного телефона предусматривает работу при минимальной мощности, достаточной для установления соединения с сетью.

Изменение значения SAR в пределах, указанных в рекомендациях по уровням облучения радиочастотной энергией, не означает изменения степени безопасности. Несмотря на то, что уровни SAR различных моделей мобильных телефонов отличаются, все модели мобильных телефонов Sony Ericsson сконструированы в строгом соответствии с требованиями рекомендаций по уровням облучения радиочастотной энергией.

В комплект поставки мобильного телефона включена отдельная брошюра с информацией о значении коэффициента SAR для данной модели телефона. Эту, а также другую информацию о воздействии электромагнитного излучения и коэффициенте SAR можно также найти в сети Интернет по адресу *[www.sonyericsson.com/support](http://www.sonyericsson.com/support)*.

#### **Управление автомобилем**

Ознакомьтесь с местными законами и правилами, которые ограничивают использование мобильных телефонов при управлении автомобилем или требуют использования оборудования громкой связи. Рекомендуется использовать оборудование громкой связи, изготовленное компанией Sony Ericsson специально для данной модели изделия. Помните, что поскольку мобильный телефон может создавать помехи работе электронных устройств, некоторые изготовители автомобилей запрещают пользоваться мобильными телефонами в салоне автомобиля, если телефон не подключен к оборудованию громкой связи с внешней антенной.

Сосредоточьтесь на управлении автомобилем; если позволяют условия движения, перед ответом на вызов или посылкой вызова остановите автомобиль.

#### **Персональные медицинские устройства**

Мобильные телефоны могут влиять на работу имплантированных кардиостимуляторов и других вживленных устройств. Не носите телефон рядом с кардиостимулятором, например, в нагрудном кармане. При разговоре держите телефон со стороны, противоположной стимулятору. Риск интерференции снижается до минимума при расстоянии между телефоном и стимулятором более 15 сантиметров. При появлении малейших признаков возникновения помех немедленно выключите телефон. Подробные разъяснения можно получить у кардиолога.

Информация по другим медицинским устройствам предоставляется изготовителем соответствующего оборудования.

## **ДЕТИ**

НЕ ПОЗВОЛЯЙТЕ ДЕТЯМ ИГРАТЬ С ТЕЛЕФОНОМ И АКСЕССУАРАМИ! ДЕТИ МОГУТ НАНЕСТИ ТРАВМУ СЕБЕ ИЛИ ОКРУЖАЮЩИМ, А ТАКЖЕ ПОВРЕДИТЬ ТЕЛЕФОН. ТЕЛЕФОН И АКСЕССУАРЫ СОДЕРЖАТ МЕЛКИЕ ДЕТАЛИ, КОТОРЫЕ РЕБЕНОК МОЖЕТ ВДОХНУТЬ ИЛИ ПРОГЛОТИТЬ.

#### **Утилизация электрического и электронного оборудования**

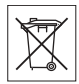

Данный знак на устройстве или его упаковке обозначает, что это устройство нельзя утилизировать вместе с прочими бытовыми отходами. Его следует сдать в соответствующий приемный пункт переработки электрического и электронного оборудования. Утилизация данного изделия с нарушением требований может привести к потенциально негативному влиянию на окружающую среду и здоровье людей, поэтому для предотвращения подобных последствий необходимо соблюдать правила утилизации этого изделия. Переработка данных материалов поможет сохранить природные ресурсы. Для получения более подробной информации о переработке этого изделия обратитесь в местные органы городского управления, службу сбора бытовых отходов или в магазин, где было приобретено изделие.

#### **Источник питания**

Подключайте блок питания только к электросети, указанной в маркировке блока питания. Располагайте провод так, чтобы не наступить на него и не повредить. Во избежание поражения электрическим током перед чисткой блока питания отключите его от сети. Не используйте сетевой блок питания на улице или

#### Важная информация

в сырых помещениях. Запрещается переделывать сетевой провод и сетевую вилку. Если вилка не подходит к сетевой розетке, обратитесь к квалифицированному электрику и установите подходящую розетку.

#### **Вызов службы экстренной помощи**

Мобильные телефоны используют радиосигналы, что не может гарантировать связь при любых условиях. Поэтому для обеспечения абсолютной надежности в жизненно важных ситуациях (например, при необходимости срочного вызова врача) нельзя полагаться только на радиотелефон.

Экстренные вызовы не поддерживаются в некоторых сетях, а также при включении некоторых услуг сети и функций мобильного телефона. Дополнительную информацию можно получить у поставщика услуг.

#### <span id="page-41-0"></span>**Правила эксплуатации аккумуляторов**

Рекомендуется полностью зарядить аккумулятор прежде, чем включать телефон первый раз. Зарядка аккумулятора возможна при температуре от +5 °С до +45 °С.

Новый или долго не использовавшийся аккумулятор может заряжаться не полностью в течение первых нескольких циклов зарядки-разрядки.

Длительность работы аккумулятора в режиме разговора и в режиме ожидания зависит от текущих условий приема/ передачи. Если мобильный телефон используется недалеко от базовой радиостанции, он потребляет меньше энергии, поэтому время работы в режиме разговора и в режиме ожидания увеличивается.

• Внимание! Не уничтожайте аккумуляторы путем сжигания взрывоопасно!

• Используйте фирменные аккумуляторы и зарядные устройства Sony Ericsson, предназначенные специально для данной модели мобильного телефона. Зарядные устройства других изготовителей могут не обеспечивать полной зарядки аккумулятора, кроме того, возможен перегрев аккумулятора. Применение зарядных устройств и аккумуляторов других изготовителей создает угрозу безопасности.

- Не подвергайте аккумулятор воздействию влаги.
- Не допускайте соприкосновения металлических контактов аккумулятора с другими металлическими предметами. Возможно короткое замыкание и повреждение аккумулятора.
- Не разбирайте и не переделывайте аккумулятор.

Не подвергайте аккумулятор воздействию высокой температуры (повышение температуры сверх +60 °С запрещено).

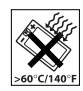

Максимальная емкость аккумулятора достигается при комнатной температуре.

• Перед отсоединением аккумулятора выключите телефон.

Храните аккумулятор в недоступном для детей месте.

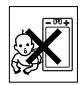

• Используйте аккумулятор только по назначению.

• Не проверяйте зарядку аккумулятора языком. Электролит аккумулятора токсичен.

#### **Утилизация аккумулятора**

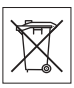

Аккумуляторы следует уничтожать в соответствии

с установленными правилами; необходимые инструкции можно получить в местном информационном центре Sony Ericsson (тел. линии горячей поддержки потребителей в России +70957870986).

Запрещается выкидывать аккумулятор вместе с бытовым мусором.

Если возможно, пользуйтесь услугами специализированных организаций по утилизации аккумуляторов.

#### **Лицензионное соглашение конечного пользователя**

Данное мобильное устройство ("Устройство") содержит программное обеспечение, которое является собственностью корпорации Sony Ericsson Mobile Communications AB ("Sony Ericsson") или ее сторонних поставщиков и держателей лицензий ("Программное обеспечение").

Корпорация Sony Ericsson предоставляет конечному пользователю Устройства немонопольную лицензию без права передачи и без права выдачи сублицензии на применение этого Программного обеспечения исключительно в сочетании с Устройством, на котором оно установлено. Изложенное здесь соглашение на при каких условиях не должно истолковываться как соглашение о продаже программного обеспечения пользователю данного Устройства.

Пользователь не имеет права воспроизводить, изменять, распространять, восстанавливать алгоритмы, декомпилировать или иным образом изменять или использовать исходный код Программного обеспечения или любого компонента Программного обеспечения. Во избежание неопределенности пользователю предоставляется право в любое время передавать все права и обязательства по Программному обеспечению третьей стороне исключительно вместе с Устройством,

#### Важная информация

с которым получено Программное обеспечение, при обязательном условии, что эта третья сторона дает письменное согласие с изложенными здесь условиями. Настоящая лицензия предоставляется на весь срок службы данного Устройства. Действие настоящей лицензии может быть прекращено путем письменной передачи третьей стороне всех прав на Устройство, в котором получено Программное обеспечение. Действие настоящей лицензии прекращается немедленно в случае нарушения какихлибо положений или условий, изложенных в лицензии.

Корпорация Sony Ericsson и ее сторонние поставщики и держатели лицензий являются единственными и исключительными владельцами с сохранением всех прав на собственность и на прибыль по отношению к Программному обеспечению. Корпорация Sony Ericsson и упомянутые третьи стороны (в той степени, в которой программное обеспечение содержит материалы и код этих третьих сторон) получают права третьих сторон, извлекающих выгоду из этих положений.

Законность, истолкование и исполнение настоящей лицензии подпадают под действие законодательства Швеции. Вышеизложенные положения и условия должны применяться в полной мере, допускаемой законодательством о правах потребителя (если применимо).

# <span id="page-43-0"></span>**Ограниченная гарантия**

Компания Sony Ericsson Mobile Communications AB, S-221 88 Lund, Sweden (далее - Sony Ericsson) предоставляет данную гарантию на мобильный телефон и фирменные аксессуары, входящие в комплект поставки мобильного телефона (далее - "Изделие").

В случае, если требуется гарантийное обслуживание Изделия, следует вернуть его по месту приобретения либо обратиться в местный информационный центр Sony Ericsson (тел. линии горячей поддержки потребителей в России +70957870986, адрес в сети Интернет *[www.sonyericsson.ru](http://www.sonyericsson.ru)*).

### **Гарантийный срок**

В соответствии с условиями данной гарантии компания Sony Ericsson гарантирует отсутствие дефектов конструкции, материалов, комплектующих и сборки на момент первичной продажи Изделия изготовителем и в течение следующего одного (1) года.

#### **Гарантийные обязательства**

Если при нормальной эксплуатации Изделия в течение гарантийного срока обнаружатся дефекты в конструкции, материалах, комплектующих или сборке, местные дилеры или сервисные центры Sony Ericsson в стране/регионе\*, где было приобретено Изделие,

по своему усмотрению отремонтируют или заменят Изделие согласно перечисленным ниже условиям.

Компания Sony Ericsson и ее представители оставляют за собой право взимать определенную плату в случае, если дефект Изделия не подпадает под изложенные ниже условия настоящей гарантии.

Следует иметь в виду, что персональные настройки, загруженные файлы и другая информация может быть утрачена в случае ремонта или замены Изделия Sony Ericsson. В настоящее время изготовление резервных копий некоторых загруженных материалов для компании Sony Ericsson не разрешается в силу ограничений, налагаемых применимым законодательством и другими нормативными актами, а также технических ограничений. Компания Sony Ericsson не несет ответственности за потерю информации любого вида и не возмещает ущерб, связанный с потерей информации. Резервное копирование информации, сохраненной в Изделии Sony Ericsson (загруженные файлы, информация календаря и телефонной книги), должно выполняться пользователем перед передачей Изделия Sony Ericsson для ремонта или замены.

#### **Условия гарантии**

- 1 Гарантия предоставляется только при предъявлении вместе с подлежащим ремонту или замене Изделием подлинного гарантийного талона, выданного дилером компании Sony Ericsson первичному покупателю, где указаны серийный номер\*\* Изделия и дата его приобретения. Компания Sony Ericsson оставляет за собой право отказать в гарантийном обслуживании, если после первичного приобретения Изделия у продавца данная информация была утрачена или изменена.
- 2 На отремонтированное или замененное компанией Sony Ericsson Изделие предоставляется гарантия на остаток первоначального гарантийного срока или на девяносто (90) дней с даты ремонта или замены в зависимости от того, какой срок больше. Ремонт или замена могут выполняться с использованием функционально эквивалентных отремонтированных деталей. Замененные детали или компоненты становятся собственностью компании Sony Ericsson.

#### Важная информация

3 Данная гарантия не распространяется на неисправности, возникшие в результате нормального износа Изделия, а также неправильного обращения с Изделием, включая (но не ограничиваясь этим) использование Изделия не по назначению и с нарушением инструкций Sony Ericsson по эксплуатации и обслуживанию Изделия. Данная гарантия не распространяется также на неисправности Изделия, возникшие в результате несчастного случая, аппаратной или программной модификации или регулировки, стихийного бедствия и воздействия влаги. Аккумулятор можно заряжать и разряжать сотни раз, однако при этом он постепенно изнашивается, что не является дефектом. При значительном сокращении продолжительности работы аккумулятора (в режиме разговора и в режиме ожидания) следует заменить аккумулятор. Используйте только аккумуляторы и зарядные устройства, рекомендованные компанией Sony Ericsson.

В различных экземплярах Изделия возможны незначительные отклонения яркости и цвета изображения на дисплее. Возможно также наличие на дисплее ярких и темных точек. Эти точки (дефектные пикселы) появляются вследствие отказа отдельных элементов дисплея;

устранение таких дефектов невозможно. Считается допустимым наличие двух дефектных пикселов. В различных экземплярах Изделия возможны незначительные отклонения в изображении, полученном с камеры. Это обычное явление, которое не является признаком неисправности модуля камеры.

- 4 Поскольку сотовая сеть, для работы в которой предназначено Изделие, поддерживается оператором, независимым от компании Sony Ericsson, компания Sony Ericsson не несет ответственности за неполадки, связанные с работой сотовой системы, ее доступностью, зоной обслуживания, услугами и т. д.
- 5 Данная гарантия не распространяется на неисправности, возникшие в результате установки дополнительных компонентов, модификации или ремонта Изделия, а также вскрытия Изделия лицами, не уполномоченными компанией Sony Ericsson.
- 6 Данная гарантия не распространяется на неисправности, возникшие в результате использования аксессуаров или другого периферийного оборудования, которые не являются фирменными аксессуарами, изготовленными компанией Sony Ericsson специально для данной модели Изделия.
- 7 Гарантия не распространяется на Изделия с поврежденной пломбой.
- 8 НИКАКИХ ДРУГИХ ГАРАНТИЙНЫХ ОБЯЗАТЕЛЬСТВ, ПИСЬМЕННЫХ ИЛИ УСТНЫХ, ОТЛИЧНЫХ ОТ ПЕРЕЧИСЛЕННЫХ В ДАННОМ ПЕЧАТНОМ ТЕКСТЕ ОГРАНИЧЕННОЙ ГАРАНТИИ, НЕ ПРЕДОСТАВЛЯЕТСЯ. ВСЕ ПОДРАЗУМЕВАЕМЫЕ ГАРАНТИИ, ВКЛЮЧАЯ, НО НЕ ОГРАНИЧИВАЯСЬ ЭТИМ, ПОДРАЗУМЕВАЕМЫЕ ГАРАНТИИ КОММЕРЧЕСКОЙ ВЫГОДЫ ИЛИ ПРИГОДНОСТИ ДЛЯ ОПРЕДЕЛЕННЫХ ЦЕЛЕЙ, ОГРАНИЧИВАЮТСЯ СРОКОМ ДАННОЙ ГАРАНТИИ. КОМПАНИЯ SONY ERICSSON, А ТАКЖЕ ДЕРЖАТЕЛИ ЕЕ ЛИЦЕНЗИЙ НИ ПРИ КАКИХ ОБСТОЯТЕЛЬСТВАХ НЕ НЕСУТ ОТВЕТСТВЕННОСТИ ЗА КОСВЕННЫЙ ИЛИ ВОСПОСЛЕ-ДОВАВШИЙ УЩЕРБ ЛЮБОГО ПРОИСХОЖДЕНИЯ, ВКЛЮЧАЯ, НО НЕ ОГРАНИЧИВАЯСЬ ЭТИМ, ПОТЕРЮ ПРИБЫЛИ ИЛИ КОММЕР-ЧЕСКИЙ УЩЕРБ. ПРЕТЕНЗИИ ПО ПОЛНОМУ ВОЗМЕЩЕНИЮ УЩЕРБА МОГУТ БЫТЬ ОСПОРЕНЫ В СУДЕБНОМ ПОРЯДКЕ.

Законодательства некоторых стран не допускают исключений или ограничений на возмещение косвенного или воспоследовавшего ущерба, а также ограничения срока действия подразумеваемых гарантий, поэтому указанные выше

ограничения или исключения могут на вас не распространяться.

Данная гарантия не затрагивает как юридических прав потребителя согласно применимому действующему законодательству, так и прав потребителя по отношению к продавцу, вытекающих из договора купли-продажи.

#### \* СТРАНЫ ЕС

Если Изделие приобретено в одной из стран ЕС, обслуживание Изделия в течение гарантийного срока в соответствии с изложенными выше условиями производится в любой стране ЕС, где аналогичные изделия продаются уполномоченными дистрибьюторами компании Sony Ericsson. Для того, чтобы выяснить, продается ли Изделие в данной стране ЕС, обратитесь в местный информационный центр Sony Ericsson. Примите во внимание, что некоторые виды обслуживания могут быть выполнены только в той стране, где Изделие было приобретено первоначально, например, в силу того, что конструкция и внешний вид Изделия могут отличаться от аналогичных моделей, продаваемых в других странах ЕС. Изделия с заблокированными SIM-картами ремонту не подлежат.

\*\* В некоторых странах/регионах требуется представить дополнительные данные, которые должны быть четко указаны в подлинном свидетельстве о приобретении.

#### **FCC Statement** This device complies with Part

15 of the FCC rules. Operation is subject to the following two conditions: (1) This device may not cause harmful interference, and (2) This device must accept any interference received, including interference that may cause undesired operation.

# **Declaration of Conformity**

#### We, **Sony Ericsson Mobile Communications AB** of Nya Vattentornet

S-221 88 Lund, Sweden

declare under our sole responsibility that our product

#### **Sony Ericsson type AAB-1022013-BV**

and in combination with our accessories, to which this declaration relates is in conformity with the appropriate standards 3GPP TS 51.010-1, EN 301489-7. EN 300328, EN 301489-17 and EN 60950, following the provisions of, Radio Equipment and Telecommunication Terminal Equipment directive **99/5/EC** with requirements covering EMC directive **89/336/EEC**, and Low Voltage directive **73/23/EEC**.

Lund, May 2005

 $C<sub>60682</sub>$ 

*Hiroshi Yoshioka, Head of Product Business Unit GSM/UMTS*

Изделие удовлетворяет требованиям Директивы R&TTE (**99/5/EC**).

# Алфавитный указатель

# <span id="page-48-0"></span>**Алфавитный указатель**

# **D** [Disc2Phone .......................................... 7](#page-6-2) установка [..................................... 8](#page-7-3)

# **M**

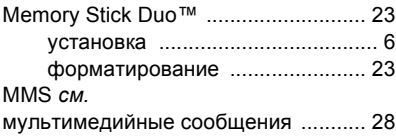

# **P**

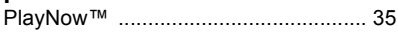

# **S**

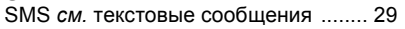

# **T**

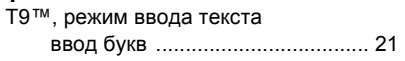

# **А**

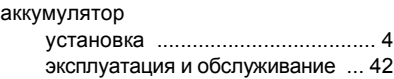

#### **Б** бу

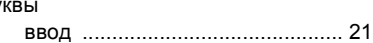

# **В**

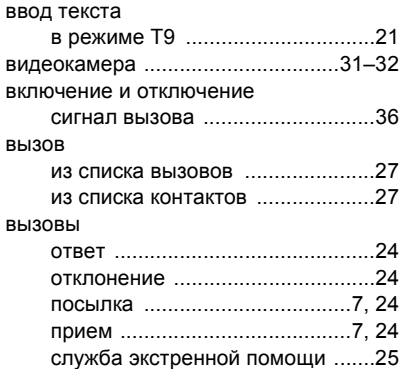

# **Г**

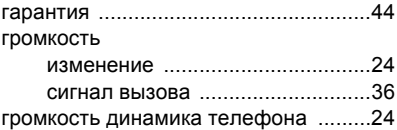

# **Д**

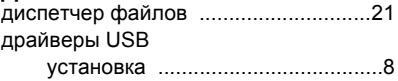

**This is the Internet version of the user's guide. © Print only for private use.** 49

# Алфавитный указатель

# **И**

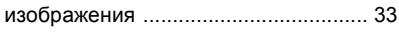

# **К**

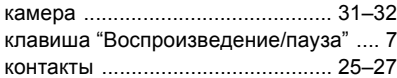

# **М**

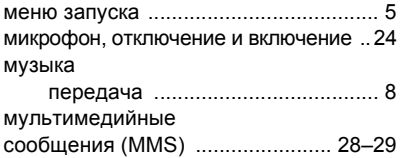

# **О**

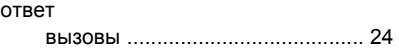

# **П**

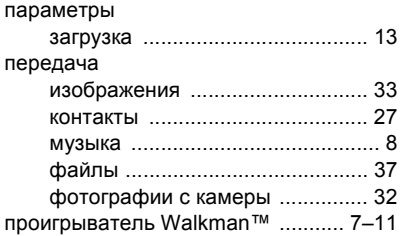

## **Р**

размеры фотографий [........................31](#page-30-3)

# **С**

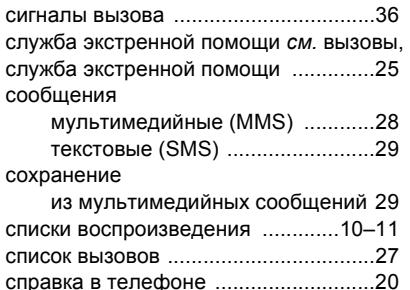

## **Т**

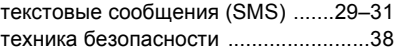

# **У**

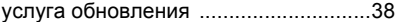

#### **Ф**

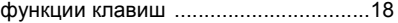